## Wrap Tag

The Wrap Tag refactoring allows you to wrap a set of XML tags in a newly created parent. If this refactoring is invoked, all tags matching the selected tag name may be wrapped. This bulk wrapping of tags may be useful as XML schemas evolve.

## Wrapping tag

1. Position the caret on the tag to wrap in the editor, right-click, and select the XML Refactorings | Wrap Tag...

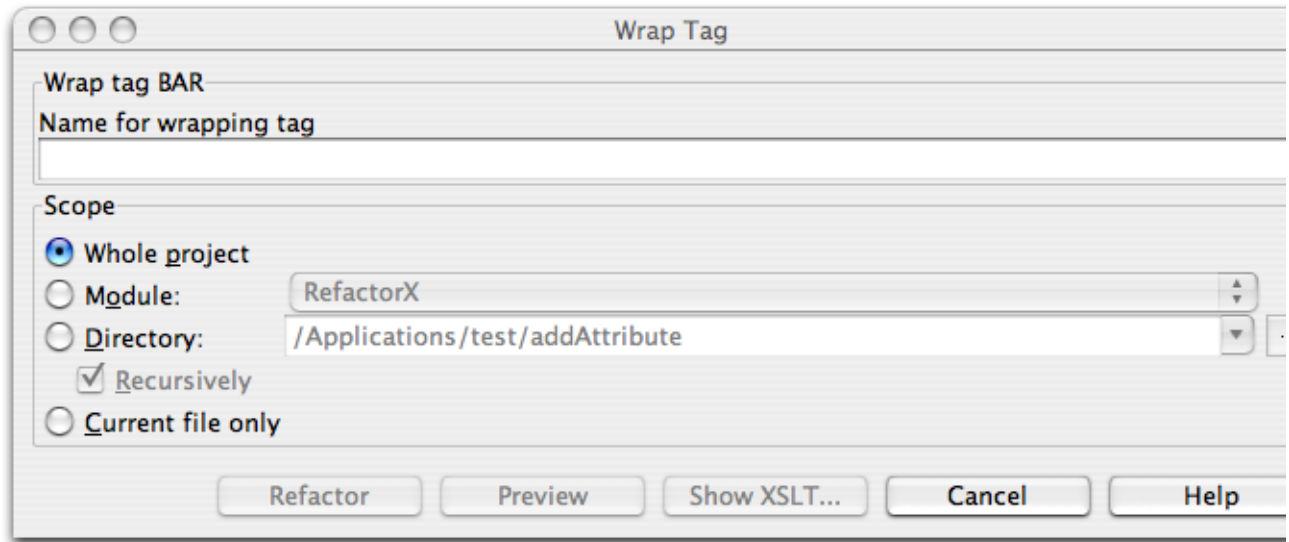

- 2. Determine the name of the new tags which will wrap the selected tags.
- 3. Determine the scope of the wrapping. All tags matching the name of the tag selected will be wrapped, if they are in the selected scope. Scopes available include the current file, the entire project, or a specified directory or module. Directory scopes can either include subdirectories, or not, based on whether the Rec ursively check box is selected. If the Limit to files with DTD:... check box is selected, the scope will be limited to those files with the same DOCTYPE as the current file.
- 4. Press Preview button to make IntelliJ IDEA to search for usages of the selected tag Find window.
- 5. Click OK to continue. If you do not select the Preview option, all usages will be changed immediately.

Please note the following:

- **Pressing Preview opens the Refactoring preview** window displaying all found usages of the tags to be wrapped. In this window you can exclude/include usages you want to refactor.
- **Pressing Show XSLT... opens the XSLT preview** window displaying an small fragment of XSLT equivalent to the refactoring requested. This fragment can be used by XSLT processors to perform the requested refactoring on files external to your IntelliJ IDEA project.
- Refactoring preview window may appear anyway, if the files to be affected are read-only.